## 知 UIS-CloudOS的镜像操作系统列表中没有目标操作系统怎么办?

**[李颜](https://zhiliao.h3c.com/User/other/140088)** 2022-03-01 发表

问题描述

UIS-CloudOS新建镜像时,对应可选择的操作系统版本中没有找到符合的。

| 解决方法                                                                                                    |  |
|----------------------------------------------------------------------------------------------------|--|
| 1、UIS-CloudOS的前台web界面,选择【云运维】-【资源规格】-【镜像列表】-【私有】-【新建】                                                           |  |
|                                                                                                    |  |
| <b>UIS CloudOS = ^ <math>\hat{m}</math> @ x <math>\hat{m}</math> @ x <math>\hat{m}</math>\$</b><br>☆茶统<br>△ 云运维 |  |
| 云运维   资源规格   镜像类型<br><b>品</b> 组织机构<br>$\checkmark$                                                              |  |
| 基础设施<br>公有<br>喻<br>私有<br>$\checkmark$                                                                           |  |
| 资源配额<br>Æ<br>$\checkmark$<br>新建<br>□ 删除<br>○ 刷新                                                                 |  |
| 资源规格<br>Ø<br>$\hat{\phantom{a}}$<br>□<br>名称<br>描述<br>虚拟化类型<br>÷<br>$\bullet$                                    |  |
| ■ 资源规格                                                                                                    |  |
| 安全组模板                                                                                                    |  |
| Ⅱ 镜像类型                                                                                                    |  |
| 待办事项<br>自<br>$\checkmark$                                                                                       |  |
| 报表管理<br>ा<br>$\checkmark$                                                                                       |  |
|                                                                                                    |  |

、点击新建后,可自定义操作系统版本:

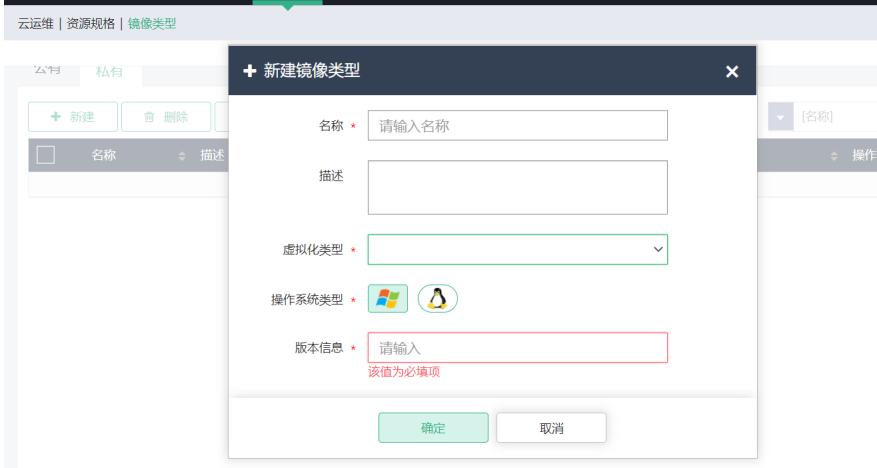